## **Menu « Budgets » - « Calcul de l'excédent ou du déficit présumé »**

Vous cliquez sur l'icône « Générer les valeurs » afin d'afficher les montants de l'année pénultième. Vous cliquez sur l'icône « Transférer le résultat » afin afin de transférer les montants dans le budget.

Si TOTAL A est plus élevé que TOTAL B, la différence constitue un « Boni présumé » à inscrire à l'article 20 des Recettes.

Si TOTAL B est plus élevé que TOTAL A, la différence constitue un « Mali présumé » à inscrire à l'article 52 des Dépenses.

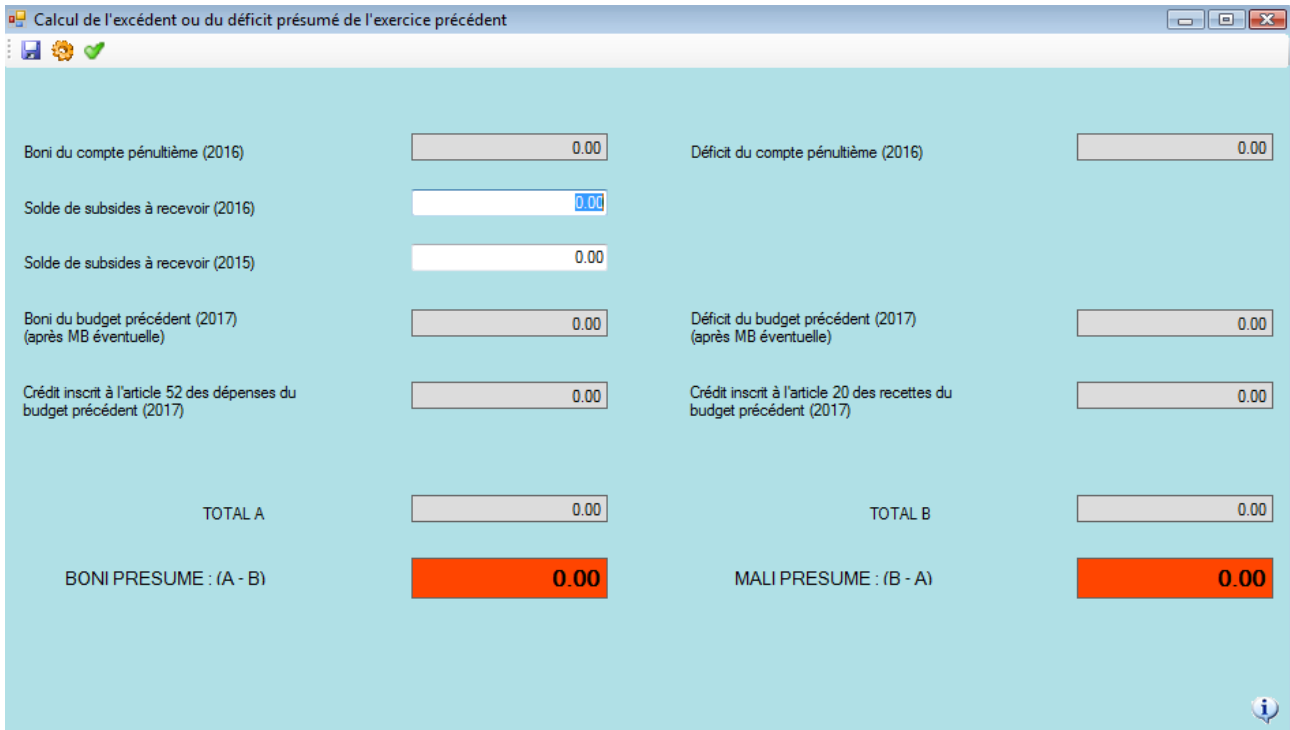